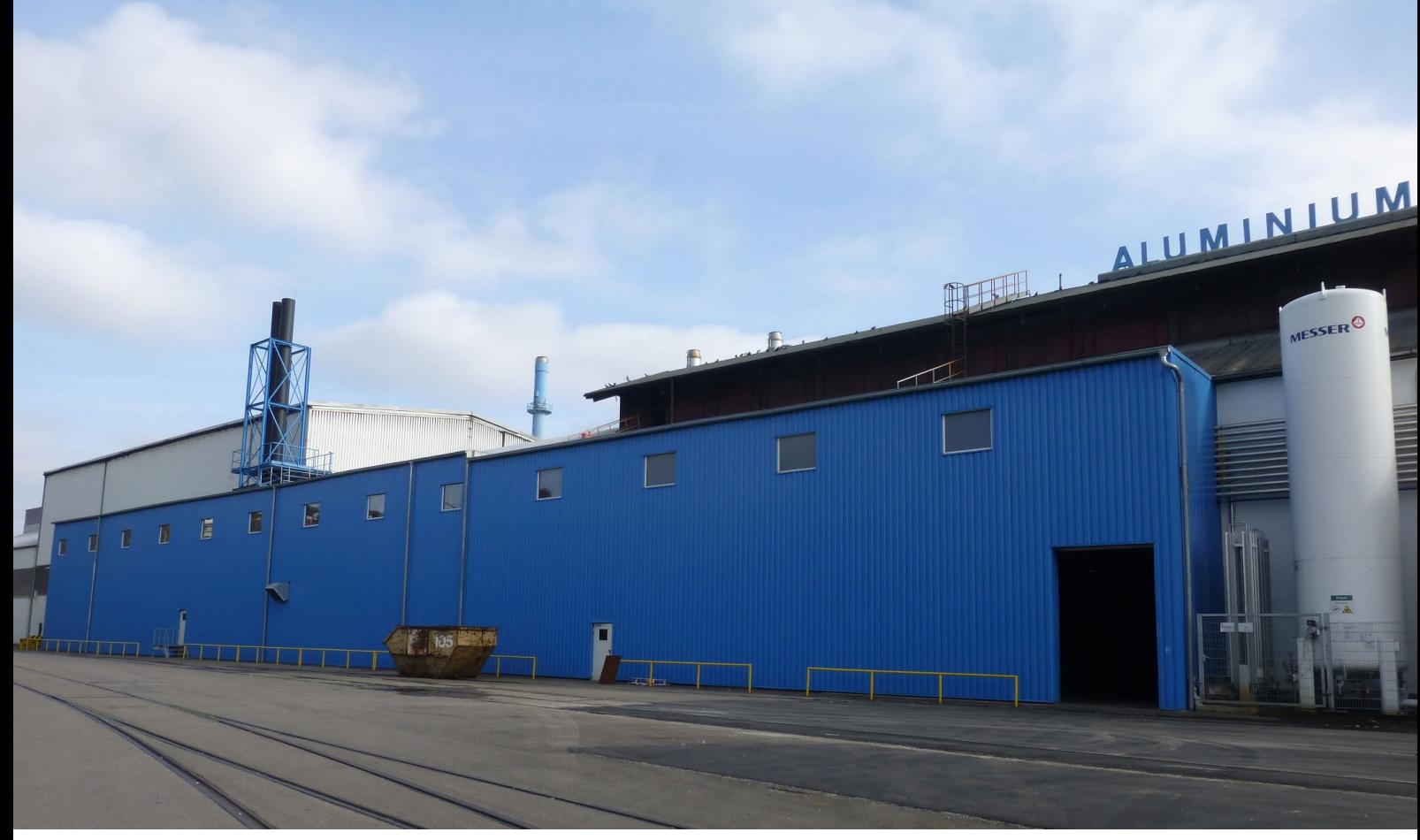

Bild 1. Anbau mit Silo-Behältern, Aluminium Rheinfelden

#### **Dipl.-Ing. Britta Simbgen**

# Die Kosten genau im Blick

Robert Metzger über seine Arbeit mit dem 3D-CAD-Programm ViCADo

Zu jedem Zeitpunkt eines Bauvorhabens auch die Kosten genau zu überblicken, ist für Robert Metzger ein Prinzip, das für ihn bei allen Projekten zählt und das er seit nunmehr 15 Jahren bei seiner Arbeit als Einzelunternehmer anwendet. Das 3D-CAD-Programm ViCADo der mb AEC Software GmbH dient ihm hierbei als Werkzeug, mit dem er zum einen das 3D-Modell erstellt und zum anderen alle Mengen und Preise ermittelt. Sein Büro liegt in Rickenbach, am Südrand des Schwarzwaldes im Vorderen Hotzenwald.

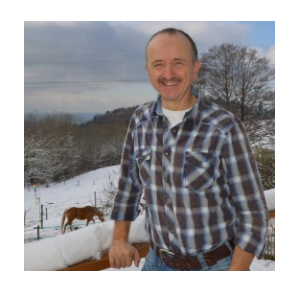

**Robert Metzger**

An der Kapelle 5A 79736 Rickenbach

Tel. 07761 999 180 Fax 07761 999 181 rometzger@aol.com

**mb-news:** Seit 2002 führen Sie ein eigenes Büro, mit der Planung von Bauaufgaben beschäftigen Sie sich jedoch bereits viel länger. Erzählen Sie uns doch etwas über Ihren Werdegang.

**Metzger:** Die Vorliebe für das Zeichnen war eigentlich immer schon da und bereits als Kind habe ich basierend auf Grundrissen und Schnitten die Ansichten meines damaligen Elternhauses erstellt. Das nahm seinen Fortlauf im Beruf und ich machte zunächst eine Lehre als Bauzeichner. Verschiedene berufliche Stationen brachten dann die nötige Erfahrung und das praktische Wissen. Auf beidem gründet heute meine Arbeit.

Neben dem Beruf gehörten auch private Bauaufgaben regelmäßig dazu, einfach weil mir die Planung so viel Spaß macht. Das begann bereits während meiner ersten Berufsjahre und so ergab sich die Idee vom eigenen Büro ganz von selbst.

Heute variieren die Bauaufgaben und ich bediene die ganze Bandbreite. Wohnungsbau, Industriebau, Gewerbebau aber auch eine einfache Garage kann dabei sein. Oft besteht meine Aufgabe im Aufmaß bestehender Gebäude.

Ich arbeite immer im Team mit einem Statiker und, je nach Umfang der Bauaufgabe, mit einem Architekten.

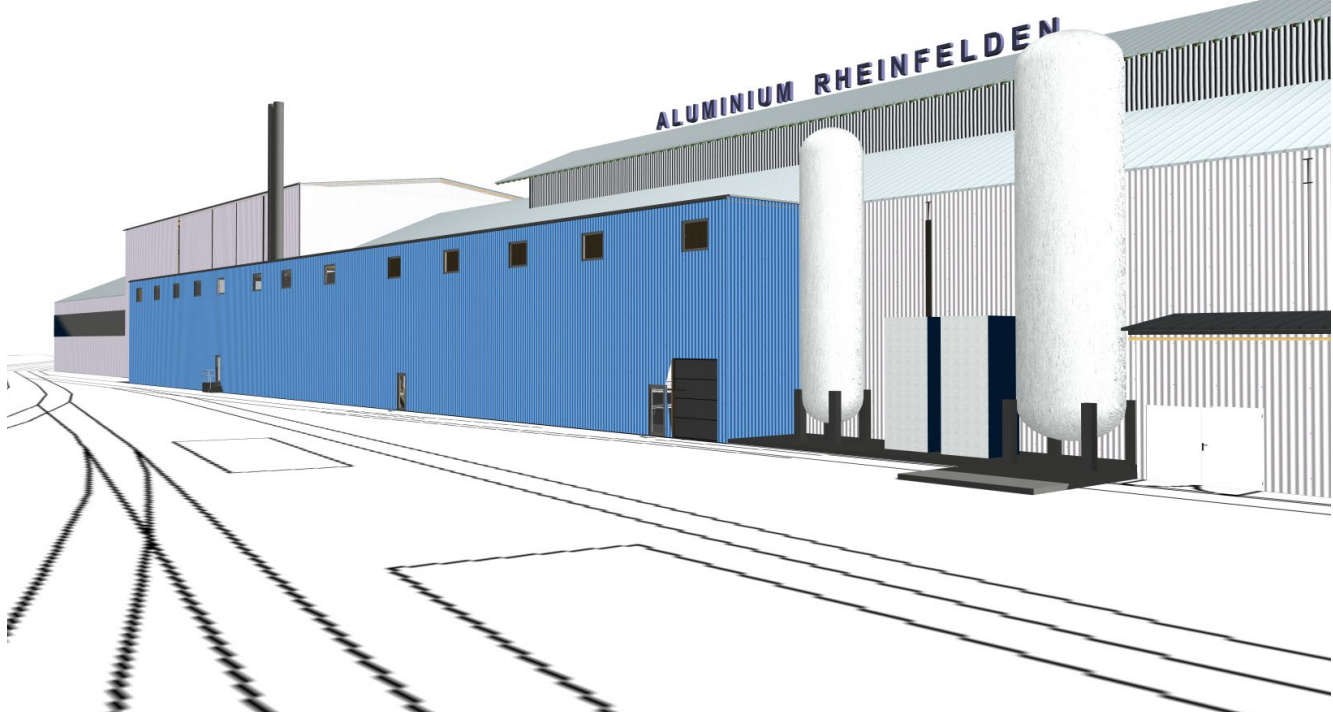

Bild 2. Anbau mit Silo-Behältern als 3D-Modell in ViCADo

#### **mb-news:** Sie haben parallel zum Beruf ein Studium zum Handelsfachwirt gemacht. Was hat Sie hierzu bewogen?

**Metzger:** Die Verbindung von Planung und Kosten ist mir sehr wichtig und ich konnte durch das Studium meine Kenntnisse was die wirtschaftliche Seite angeht vertiefen. Dieser Punkt liegt mir wirklich sehr am Herzen, das merke ich bei jedem neuen Projekt. Insbesondere der Austausch mit dem Bauherrn spielt eine große Rolle und ich beziehe ihn immer zu 100% ein. Schließlich wünscht er sich verbindliche Aussagen zu allen Kosten, die anfallen.

### **mb-news:** Sie arbeiten mit dem 3D-CAD-Programm ViCADo. Warum haben Sie sich für dieses Programm entschieden?

**Metzger:** Großer Pluspunkt für mich ist die Verknüpfung zur BauStatik der mb WorkSuite. Meine Bauaufgaben plane ich stets gemeinsam mit einem Statiker und da hat mich die Idee, Ergebnisse aus der BauStatik direkt an das Programm der Architektur übergeben zu können, schlichtweg überzeugt. Die Arbeit mit 3D-Modellen ist ein weiterer Aspekt. Diese bilden für mich immer die Grundlage der Planung und sind über die Bauteile in ViCADo schnell erzeugt. Natürlich scheint der Aufwand bei einem 3D-Modell im ersten Schritt etwas größer, doch es zahlt sich immer aus. Während der Planung entstehen seitens des Bauherrn ja immer mal neue Ideen, die dann umgesetzt sein wollen. Das ist in ViCADo sehr schnell möglich. Großer Vorteil sind zudem die Vorlagen und ich habe mir für die verschiedenen Bauteile bereits viele angelegt, sei es für Wand, Stütze, Decke, Dach, Fundament oder freie Geometrie. Das beschleunigt die Arbeit sehr, da ich diese für weitere Projekte verwende und somit Lösungen, die sich einmal bewährt haben, immer wieder einsetzen kann.

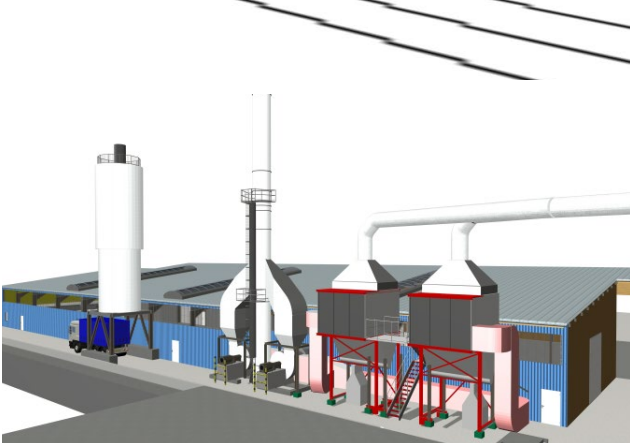

Bild 3. Neue Versandhalle mit Entstaubungsanlage

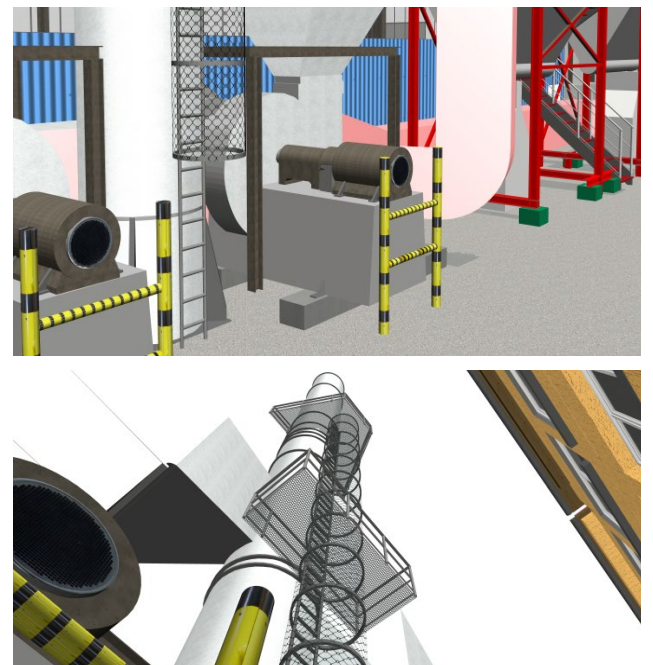

Bild 4/5. Details der Entstaubungsanlage

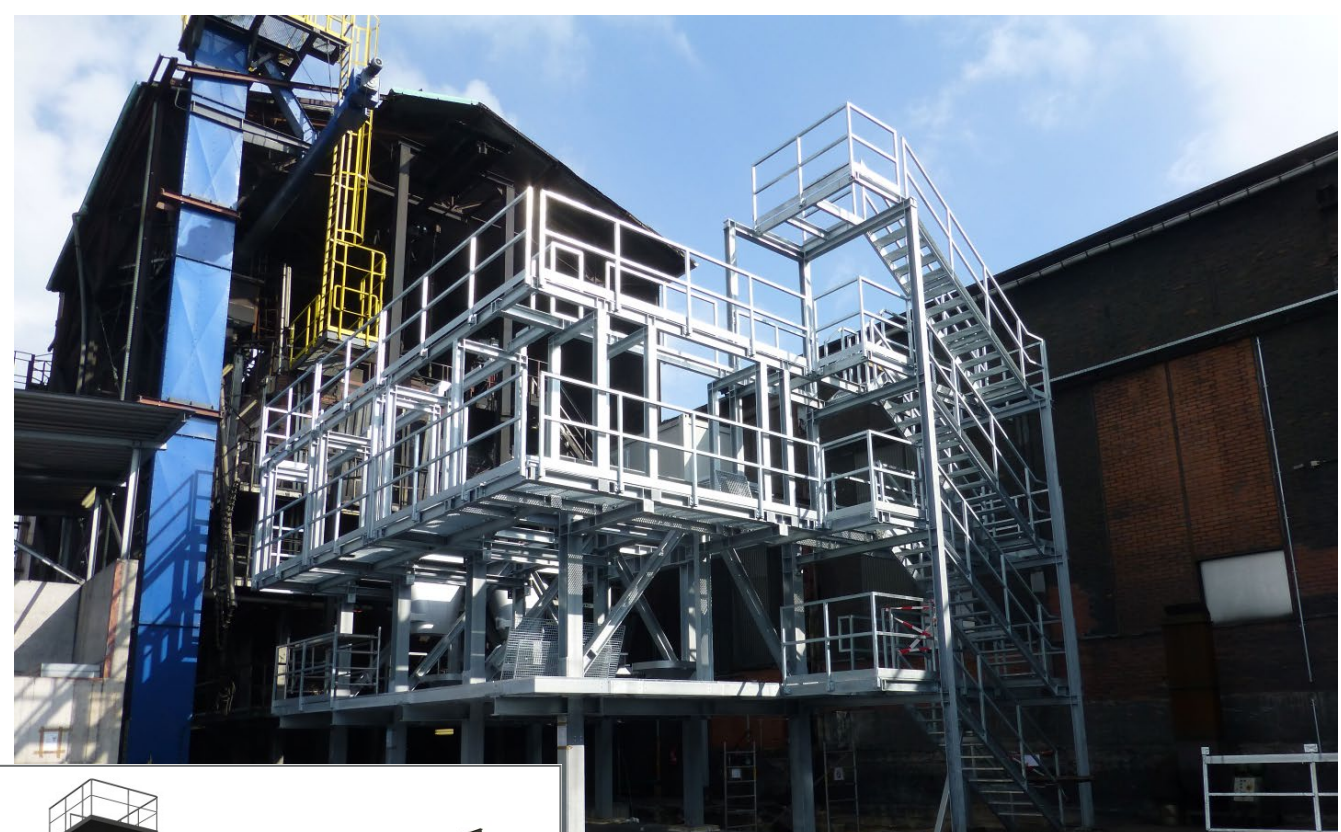

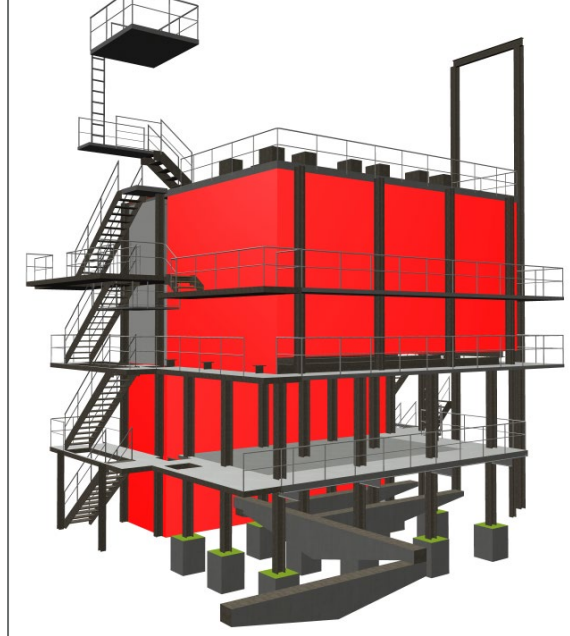

- Bild 6. Neuer Brennofen während der Bauphase, Aluminium Rheinfelden
- Bild 7. Detail des neuen Brennofens als 3D-Modell in ViCADo
- Bild 8. Neuer Brennofen mit angrenzendem Gebäude als 3D-Modell in ViCADo

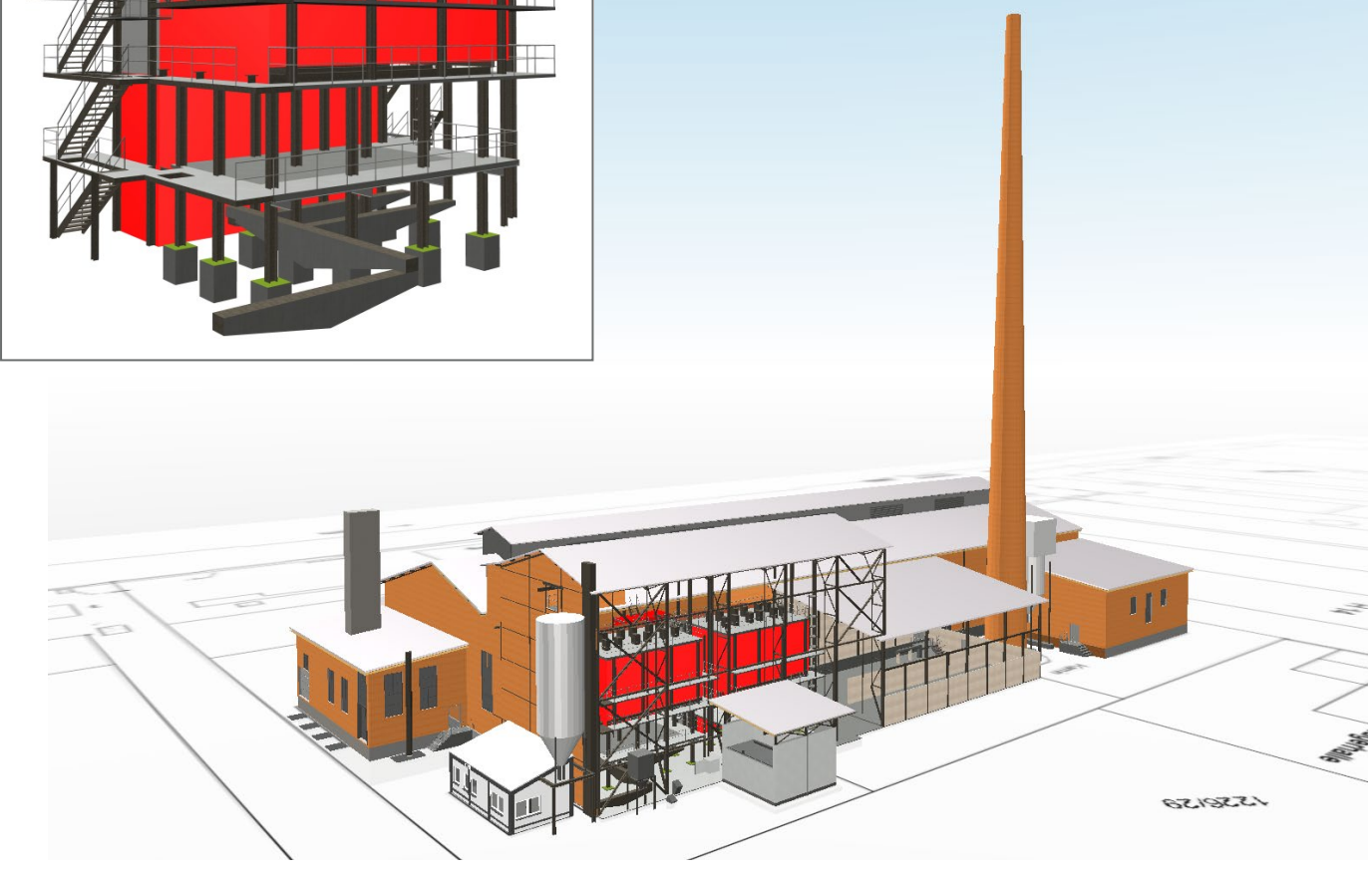

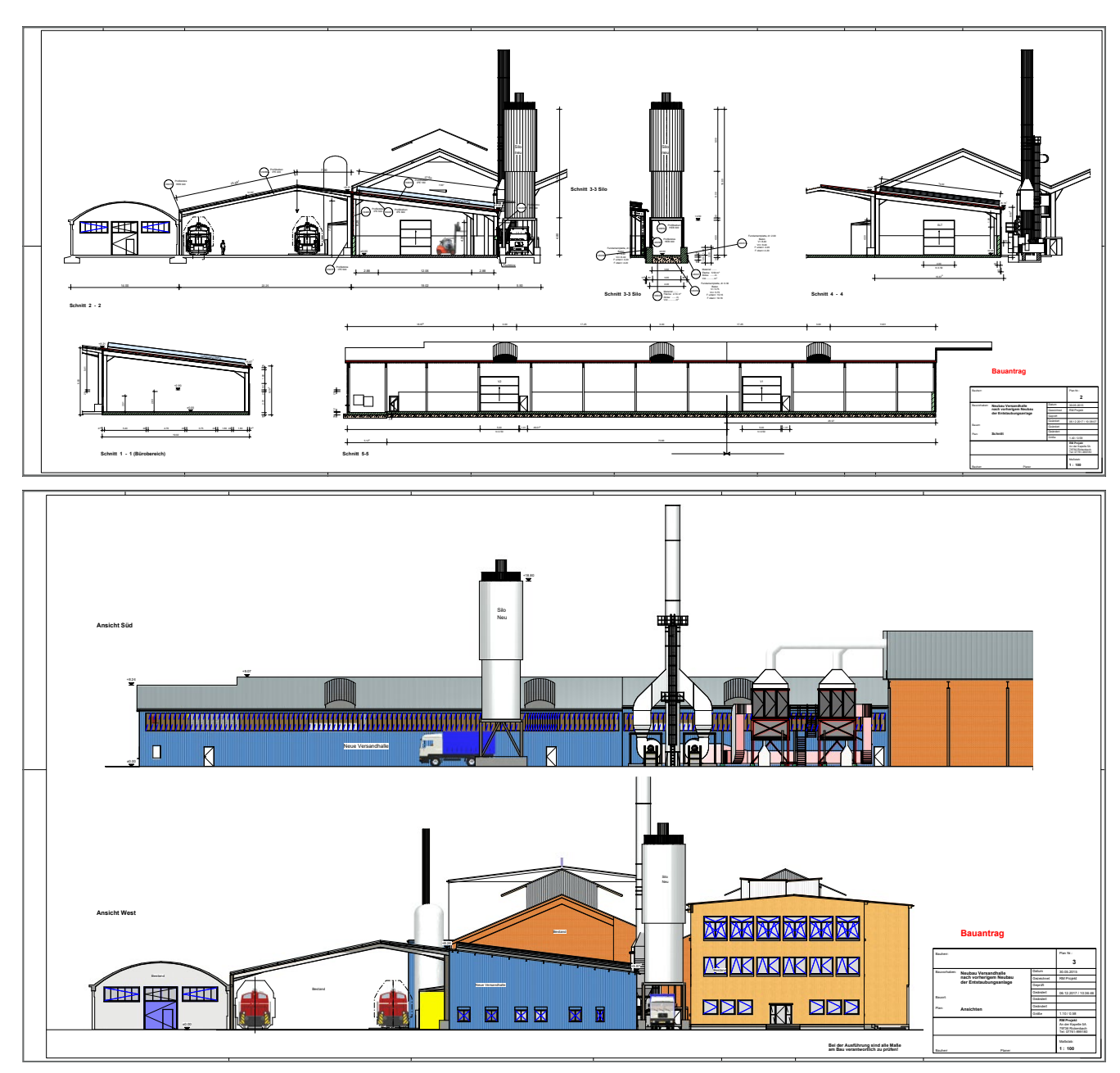

Bild 9/10. Neue Versandhalle mit Entstaubungsanlage, Pläne für den Bauantrag

**mb-news:** Sie haben uns Pläne einer Versandhalle mit Entstaubungsanlage auf dem Gelände von Aluminium Rheinfelden zur Verfügung gestellt. Erzählen Sie uns doch etwas über dieses Projekt.

**Metzger:** Wie bereits erwähnt, arbeite ich immer mit einem 3D-Modell und dieses Projekt zeigt sehr deutlich die Vorteile dieser Arbeitsweise. Es handelt sich hier um das Industrieareal Aluminium Rheinfelden, das bereits lange gewachsen ist, und im Zuge verschiedener Bauabschnitte umgebaut, saniert sowie in Teilen komplett erneuert wurde. Da kam eins zum anderen und die einzelnen Aufgaben waren insgesamt sehr facettenreich und ineinander verwoben.

Zunächst wurde eine bestehende Halle saniert, erhielt neue Fenster sowie ein neues Dach, und bereits zu diesem Zeitpunkt habe ich ein komplettes Aufmaß des Gebäudes gemacht und daraus das 3D-Modell in ViCADo erstellt.

Dieses wurde dann analog zu den anstehenden Bauaufgaben Schritt für Schritt erweitert. Es folgten ein Anbau mit zugehörigen Silo-Behältern, ein neuer Brennofen und eine Entstaubungsanlage sowie teilweise der Umbau angrenzender Gebäude. Jeder Bauabschnitt war eine eigene Aufgabe für sich und verbunden mit viel Arbeit im Detail.

Den kompletten Überblick hatte ich immer durch das 3D-Modell in ViCADo und als eine Halle abgerissen wurde, um dort die neue Versandhalle zu stellen, war diese Änderung für mich wirklich leicht. Ich hatte dieses Gebäude in einem eigenen Abschnitt angelegt und konnte diesen einfach löschen. Ziel der neuen Planung war es, die Versandhalle gut in den Bestand zu integrieren und auch das ist mit ViCADo durch das 3D-Modell ein Leichtes, da sich verschiedene Varianten mit einem Klick ein- und ausblenden lassen.

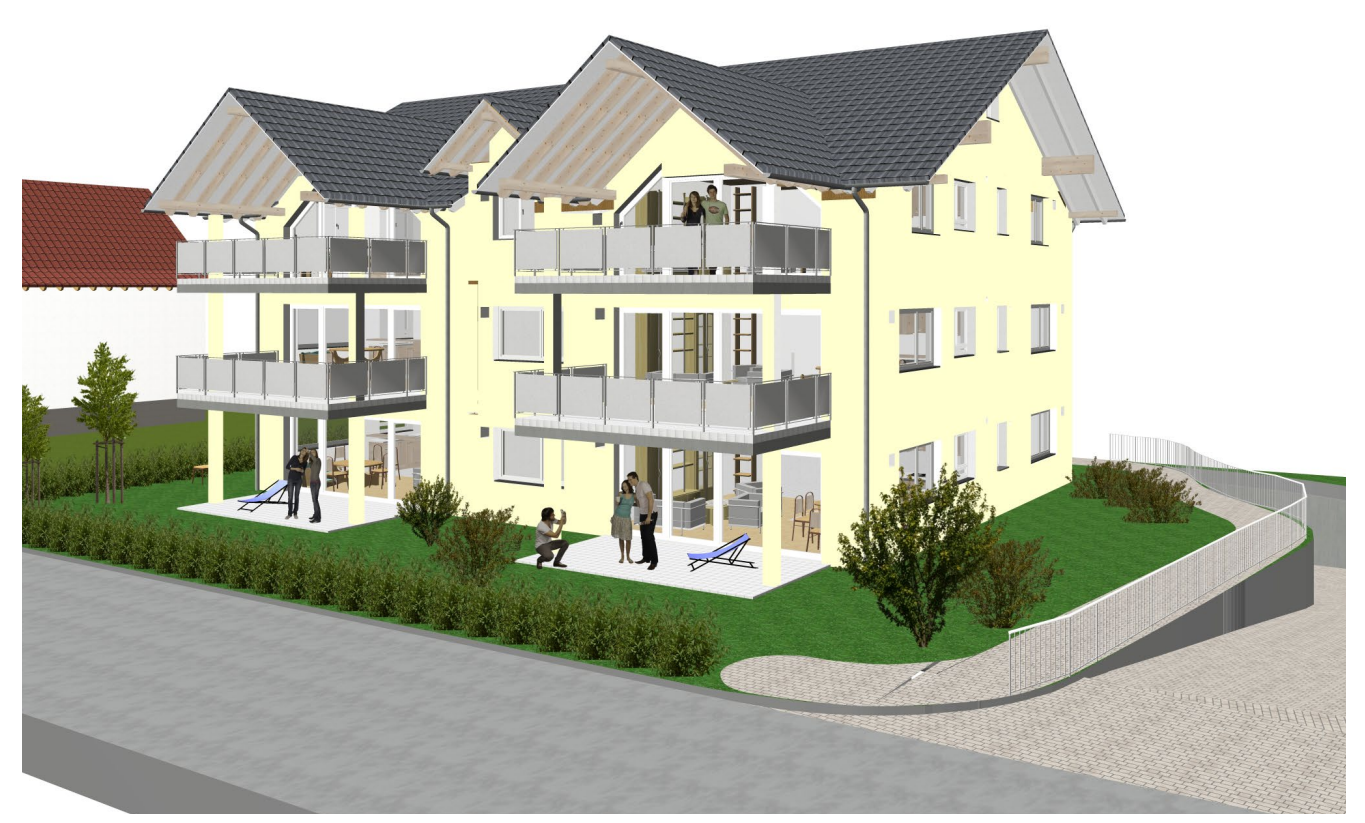

Bild 11. Neubau Wohnhaus in Murg als 3D-Modell in ViCADo

|                               |                        | <b>Erdgeschoss</b>                                                                                                    |
|-------------------------------|------------------------|----------------------------------------------------------------------------------------------------|
| Wohnflächen                   |                        |                                                                                                    |
| Nutzfläche Wohnung 1          |                        | 3.77<br>$11^{5}$<br>2.06<br>2.06<br>3.57                                                                                                    |
| Raum                          | Fläche                 |                                                                                                    |
| Keller 1                      | $6.86$ m <sup>2</sup>  |                                                                                                    |
| Nutzfläche Wohnung 1<br>Summe | 6.86 $m^2$             | о                                                                                                    |
|                               |                        |                                                                                                    |
| <b>Nutzfläche Wohnung 2</b>   |                        | Du.<br>Du.                                                                                                    |
| Raum                          | Fläche                 | auslift                                                                                                    |
| Keller <sub>2</sub>           | 5.92 $m2$              | 4,15<br>$= 2.86$ m <sup>2</sup><br>Schlafen<br>Schlafen<br>$= 6.77 m$<br>П                                                                   |
| Nutzfläche Wohnung 2<br>Summe | $5.92$ m <sup>2</sup>  | $9.51 \text{ m}^2$<br>13.78 m<br>$F = 14.82 \text{ m}^2$<br>₫<br>$F = 15.65$ m <sup>2</sup>                                                  |
|                               |                        | Treppenhaus EG<br>F= 14.61 m <sup>2</sup><br>┽╫<br>K<br>MV<br>WM<br>$\mathsf{L} \supseteq \mathsf{L}$                                        |
| <b>Wohnung 1</b>              |                        |                                                                                                    |
| Raum                          | Fläche                 | Norräte / Abst.<br>$F = 12.79$ m <sup>2</sup><br>U = 20.82 m<br>1.20 L<br>$= 3.18 \text{ m}$<br>$1.50^5$<br>Diele<br>$3.28 \text{ m}^2$<br>÷ |
| Bad                           | $8.30$ m <sup>2</sup>  | $F = 6.09$ m<br>$U = 12.05 m$<br>±<br>ᇰ                                                                                                    |
| Büro                          | 11.53 $m2$             | 图里<br>l PQI.<br>ਰ                                                                                                    |
| Diele                         | 12.40 $m2$             | $2.29 \text{ m}^2$<br>ø<br>O<br>/ohnen/Kochen<br>Küche<br>F = 8.68 m <sup>2</sup><br>Küche<br>○                                              |
| Küche                         | $8.42 \text{ m}^2$     | ≏<br>$\equiv$ 26.86 m <sup>2</sup><br>$F = 8.30$ m <sup>2</sup>                                                                              |
| Schlafen                      | $14.38$ m <sup>2</sup> | <b>WC</b><br>$F = 2.26$ m <sup>2</sup>                                                                                                    |
| Terrasse                      | $7.59$ m <sup>2</sup>  | 5.45<br>Wohnen/Kochen                                                                                                    |
| Vorräte / Abst.               | $3.09$ m <sup>2</sup>  | $F = 28.44$ m <sup>2</sup><br>Būro                                                                                                    |
| WC                            | $1.93 \text{ m}^2$     | $F = 11.89$ m <sup>2</sup><br>$U = 13.88$ m                                                                                                  |
| Wohnen/Kochen                 | $26.05$ m <sup>2</sup> |                                                                                                    |
| Summe<br>Wohnung 1            | 93.69 $m^2$            |                                                                                                    |
|                               |                        |                                                                                                    |
| <b>Wohnung 2</b>              |                        | Terrasse<br>2.79<br>Terrasse<br>$F = 15.18$ m <sup>2</sup><br>$F = 15.18$ m <sup>2</sup>                                                     |
| Raum                          | Fläche                 | 図<br>囨<br>$U = 16.46 m$<br>$U = 16.46$ m                                                                                                    |
| Bad                           | $9.22 \, m^2$          |                                                                                                    |
| Diele                         | $5.91 \text{ m}^2$     | 5.44                                                                                                    |
| Küche                         | $8.05$ m <sup>2</sup>  |                                                                                                    |
| Schlafen                      | $15.18$ m <sup>2</sup> | 7.385<br>$6.52^{5}$<br>$3.08^{5}$                                                                                                    |
| Terrasse                      | $7.59$ m <sup>2</sup>  | Wohnung 2                                                                                                    |
| Vorräte / Abst.               | $3.17 \text{ m}^2$     | Wohnung 1                                                                                                    |
| WC                            | $2.23$ m <sup>2</sup>  |                                                                                                    |
| Wohnen/Kochen                 | 27.59 m <sup>2</sup>   |                                                                                                    |
| Summe<br>Wohnung 2            | $78.94$ m <sup>2</sup> |                                                                                                    |
|                               |                        | Tiefgarage<br>Lift<br>Barrierefrei<br>Balkon / Terrasse                                                                                      |
|                               |                        |                                                                                                    |

Bild 12.Neubau Wohnhaus in Murg, Grundriss mit Wohnflächen

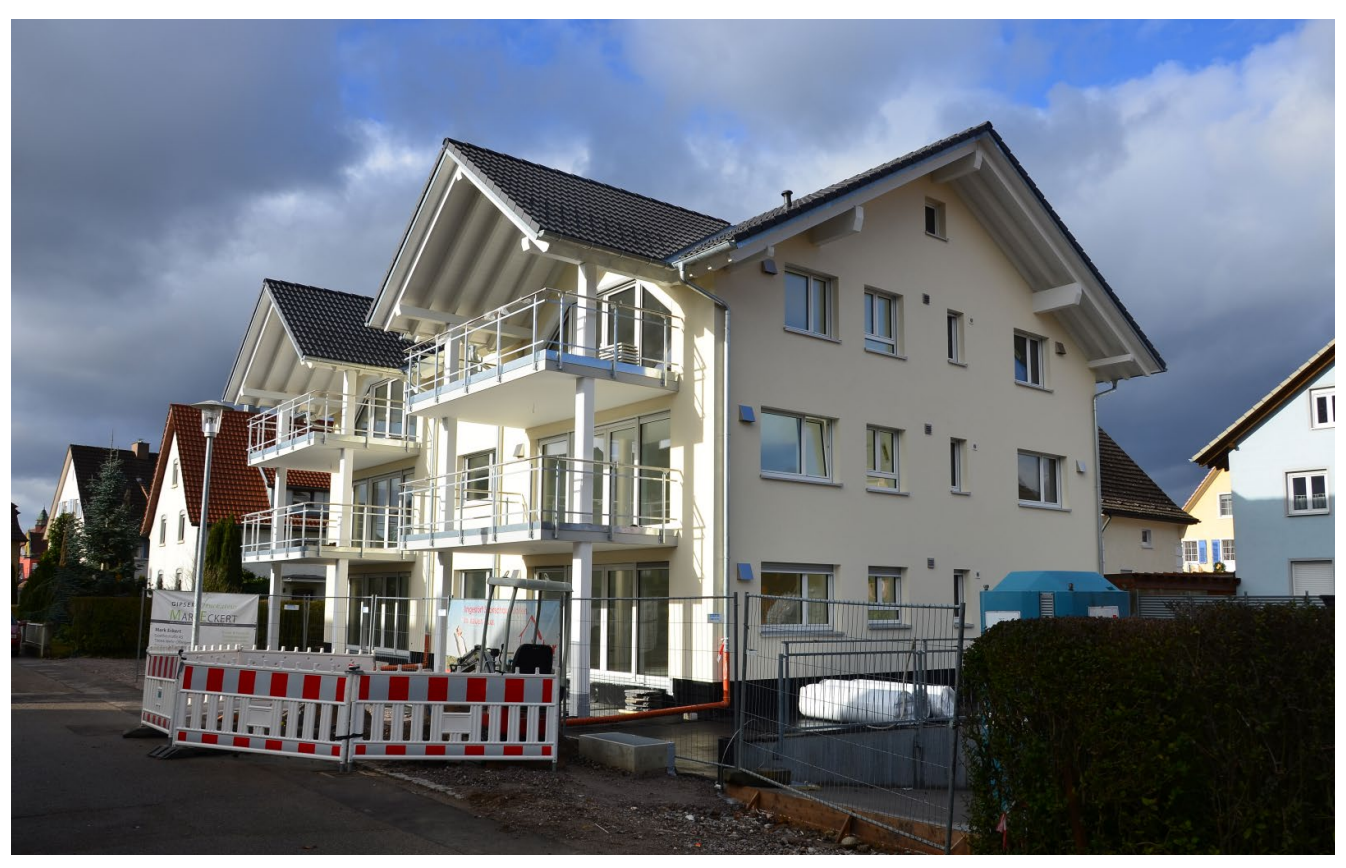

Bild 13.Neubau Wohnhaus in Murg

**mb-news:** Sie nutzen ViCADo auch zur Ermittlung der Kosten. Wie sehen hier im Einzelnen die Arbeitsschritte aus.

**Metzger:** Als Grundlage der Vorplanung nutze ich die Kostenschätzung nach DIN 276. Das geht in ViCADo mit einem Klick. Für das spätere Leistungsverzeichnis ordne ich den Bauteilen die entsprechenden Leistungspositionen zu, die ich ebenfalls in Vorlagen anlege, um sie mehrfach verwenden zu können. Dann fehlen nur noch die Mengen und Preise. Das geht alles sehr schnell. Bei den Beschreibungen der einzelnen Leistungspositionen verfüge ich durch die Vorlagen mittlerweile über einen umfangreichen Katalog. Zum einen nutze ich Beschreibungen, die ViCADo bereitstellt, zum anderen importiere ich neue über die GAEB-Schnittstelle. Das Leistungsverzeichnis aus ViCADo nehme ich dann als Grundlage für die weitere Bearbeitung in einem zusätzlichen AVA--Programm. Sind diese Arbeiten gemacht, habe ich die Kosten immer genau im Blick und kann mich voll und ganz auf den Bauherrn und seine Wünsche konzentrieren. Änderungen, die hiernach noch anfallen, sind dann schnell im 3D-Modell umgesetzt und ich kann sehr flexibel auf neue Ideen reagieren. Das ist für mich eine der Stärken von ViCADo.

## **mb-news:** Gibt es ein weiteres Projekt, das Sie in diesem Zusammenhang nennen können?

**Metzger:** Änderungen im Verlauf der Planung gehören ja eigentlich immer dazu. Das zeigt auch der Neubau eines Wohnhauses in Murg. Ursprünglich mit 3 Wohnungen geplant, wurde es später um weitere 3 Wohnungen, einen Fahrstuhl sowie eine Tiefgarage erweitert. Zu einem späteren Zeitpunkt entstand außerdem der Wunsch das Gebäude

barrierefrei auszuführen. Bei diesem Projekt hat sich das 3D-Modell in ViCADo wieder sehr bewährt und trotz vieler Änderungen hatte ich sowohl Planung als auch Kosten immer im Griff. Auch die Einbindung des neuen Gebäudes in den Bestand war durch das 3D-Modell gut zu prüfen.

## **mb-news:** Wie bewerten Sie die Hausmessen der mb AEC Software GmbH und welche Vorträge waren für Sie in diesem Jahr besonders interessant?

**Metzger:** Die Hausmessen sind immer sehr informativ und ich nutze sie jedes Jahr, um die Neuerungen der mb WorkSuite und insbesondere des Programms ViCADo kennenzulernen. Die Übertragung der Daten mittels IFC-Format ist für mich in diesem Jahr besonders interessant, denn die Planungen des Projekts Aluminium Rheinfelden sollen dem Bauherrn zukünftig auf diese Weise zu Verfügung gestellt werden. Ich nutze die Hausmessen aber auch, um Kontakte zu knüpfen und mich auszutauschen und finde es immer wieder interessant, die Arbeit anderer Anwender kennenzulernen. Zudem ist der persönliche Austausch mit den mb-Mitarbeitern sehr gut und für neue Ideen und Wünsche finde ich immer ein offenes Ohr. Der Besuch der mb-Hausmesse ist jedes Jahr ein fester Termin in meinem Kalender.

**mb-news:** Herr Metzger, wir bedanken uns für das interessante und offene Gespräch und wünschen Ihnen beruflich und privat weiter alles Gute und viel Erfolg.

Dipl.-Ing. Britta Simbgen mb AEC Software GmbH mb-news@mbaec.de